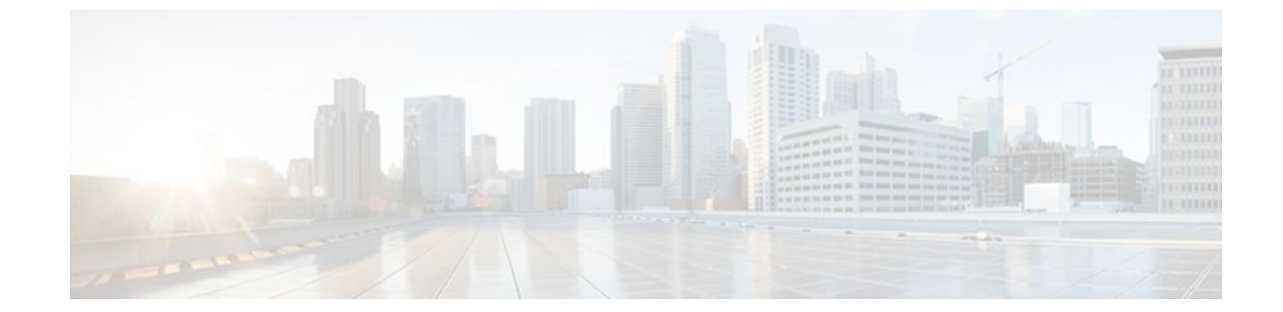

## **HTTP 1.1 Web Server and Client**

### **Last Updated: August 17, 2011**

The HTTP 1.1 Web Server and Client feature provides a consistent interface for users and applications by implementing support for HTTP 1.1 in Cisco IOS software-based devices. When combined with the HTTPS feature, the HTTP 1.1 Web Server and Client feature provides a complete, secure solution for HTTP services between Cisco devices.

This module describes the concepts and tasks related to configuring the HTTP 1.1 Web Server and Client feature.

- Finding Feature Information, page 1
- Information About the HTTP 1.1 Web Server and Client, page 1
- [How to Configure the HTTP 1.1 Web Server and Client,](#page-2-0) page 3
- [Configuration Examples for the HTTP 1.1 Web Server and Client](#page-6-0), page 7
- [Where to Go Next,](#page-7-0) page 8
- [Additional References,](#page-7-0) page 8
- [Feature History and Information for the HTTP 1.1 Web Server and Client,](#page-9-0) page 10

## **Finding Feature Information**

Your software release may not support all the features documented in this module. For the latest feature information and caveats, see the release notes for your platform and software release. To find information about the features documented in this module, and to see a list of the releases in which each feature is supported, see the Feature Information Table at the end of this document.

Use Cisco Feature Navigator to find information about platform support and Cisco software image support. To access Cisco Feature Navigator, go to [www.cisco.com/go/cfn.](http://www.cisco.com/go/cfn) An account on Cisco.com is not required.

# **Information About the HTTP 1.1 Web Server and Client**

This feature updates the Cisco implementation of HTTP from 1.0 to 1.1. The HTTP server allows features and applications, such as the Cisco web browser user interface, to be run on your routing device.

The Cisco implementation of HTTP 1.1 is backward-compatible with previous Cisco IOS releases. If you are currently using configurations that enable the HTTP server, no configuration changes are needed because all defaults remain the same.

The process of enabling and configuring the HTTP server also remains the same as in previous releases. Support for Server Side Includes (SSIs) and HTML forms has not changed. Additional configuration options, such as the **ip http timeout-policy** and **ip http max-connections** commands, have been added. These options allow configurable resource limits for the HTTP server. If you do not use these optional commands, default policies are used.

Remote applications may require that you enable the HTTP server before using them. Applications that use the HTTP server include the following:

- The Cisco web browser user interface, which uses the Cisco IOS Homepage Server, HTTP-based EXEC Server, and HTTP IOS File System (IFS) Server.
- The VPN Device Manager (VDM) application, which uses the VDM Server and the XML Session Manager (XSM).
- The QoS Device Manager (QDM) application, which uses the QDM Server.
- IP Phone and Cisco IOS Telephony Service applications, which use the ITS Local Directory Search and IOS Telephony Server (ITS).

No Cisco applications use the HTTP Client in Cisco IOS Release 12.2(15)T.

• About HTTP Server General Access Policies, page 2

### **About HTTP Server General Access Policies**

The **ip http timeout-policy** command allows you to specify general access characteristics for the server by configuring a value for idle time, connection life, and request maximum. By adjusting these values, you can configure a general policy; for example, if you want to maximize throughput for HTTP connections, you should configure a policy that minimizes the connection overhead. You can configure this type of policy by specifying large values for the **life** and **request** options so that each connection stays open longer and more requests are processed for each connection.

Another example would be to configure a policy that minimizes the response time for new connections. You can configure this type of policy by specifying small values for the **life** and **request** options so that the connections are quickly released to serve new clients.

A throughput policy would be better for HTTP sessions with dedicated management applications because it would allow the application to send more requests before the connection is closed, while a response time policy would be better for interactive HTTP sessions because it would allow more people to connect to the server at the same time without having to wait for connections to become available.

In general, you should configure these options as appropriate for your environment. The value for the **idle** option should be balanced; it should be large enough so as to not cause an unwanted request or response timeout on the connection and small enough so as to not hold a connection open longer than necessary.

Access security policies for the HTTP server are configured using the following commands:

- **ip http authentication**—Allows only selective users to access the server.
- **ip http access-class**—Allows only selective IP hosts to access the server.
- **ip http accounting commands**—Specifies the command accounting method for HTTP server users.

# <span id="page-2-0"></span>**How to Configure the HTTP 1.1 Web Server and Client**

- Configuring the HTTP 1.1 Web Server, page 3
- [Configuring the HTTP Client](#page-4-0), page 5

### **Configuring the HTTP 1.1 Web Server**

Perform this task to enable the HTTP server and configure optional server characteristics. The HTTP server is disabled by default.

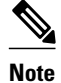

**Note** If you want to configure authentication (step 4), you must configure the authentication type before you begin configuring the HTTP 1.1 web server.

### **SUMMARY STEPS**

- **1. enable**
- **2. configure terminal**
- **3. ip http server**
- **4. ip http authentication** {**aaa** | **enable** | **local** | **tacacs**}
- **5. ip http accounting commands** *level* {**default** | *named-accounting-method-list*}
- **6. ip http port** *port-number*
- **7. ip http path** *url*
- **8. ip http access-class** *access-list-number*
- **9. ip http max-connections** *value*
- **10.ip http timeout-policy idle** *seconds* **life** *seconds* **requests** *value*

#### **DETAILED STEPS**

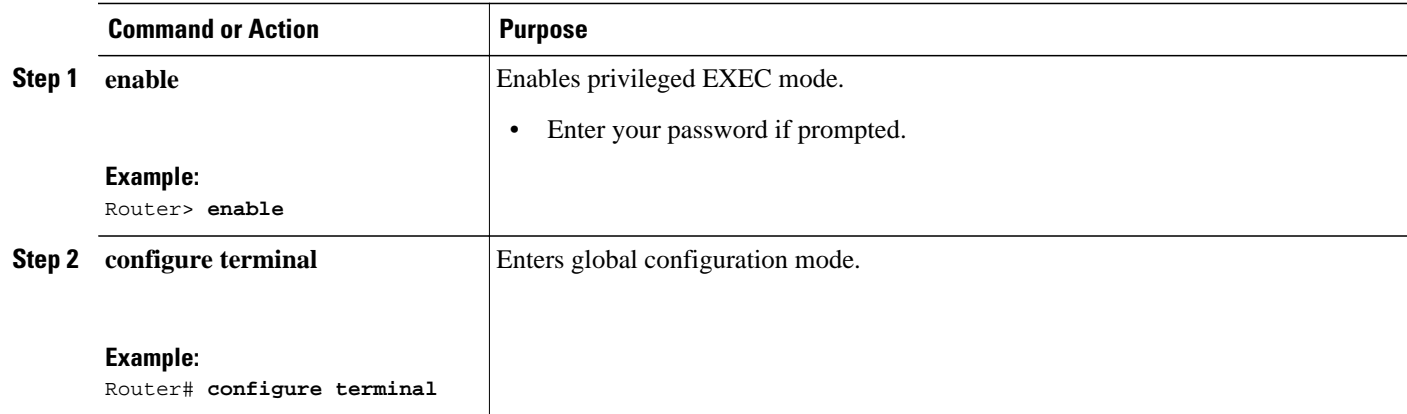

 $\overline{\phantom{a}}$ 

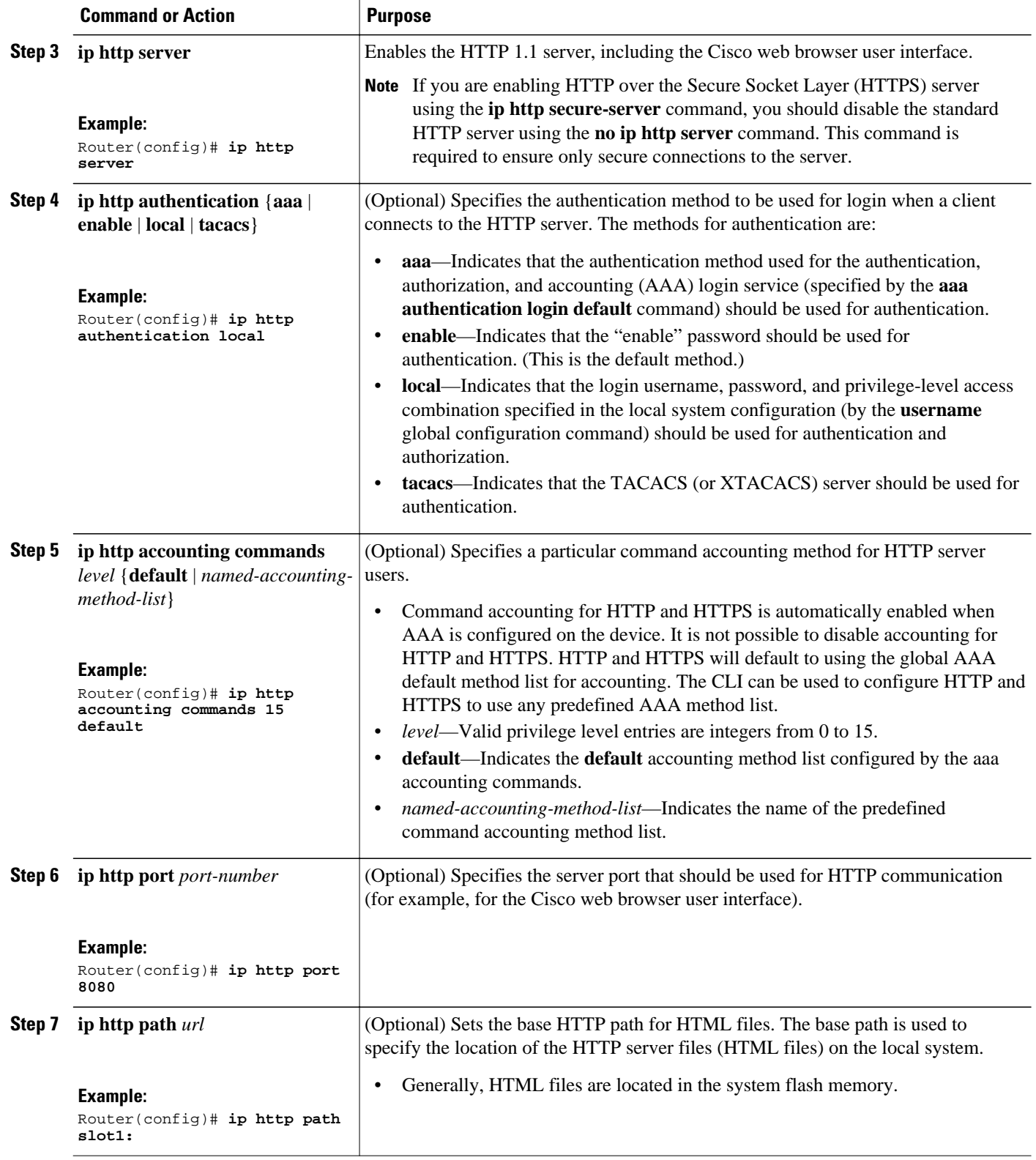

<span id="page-4-0"></span>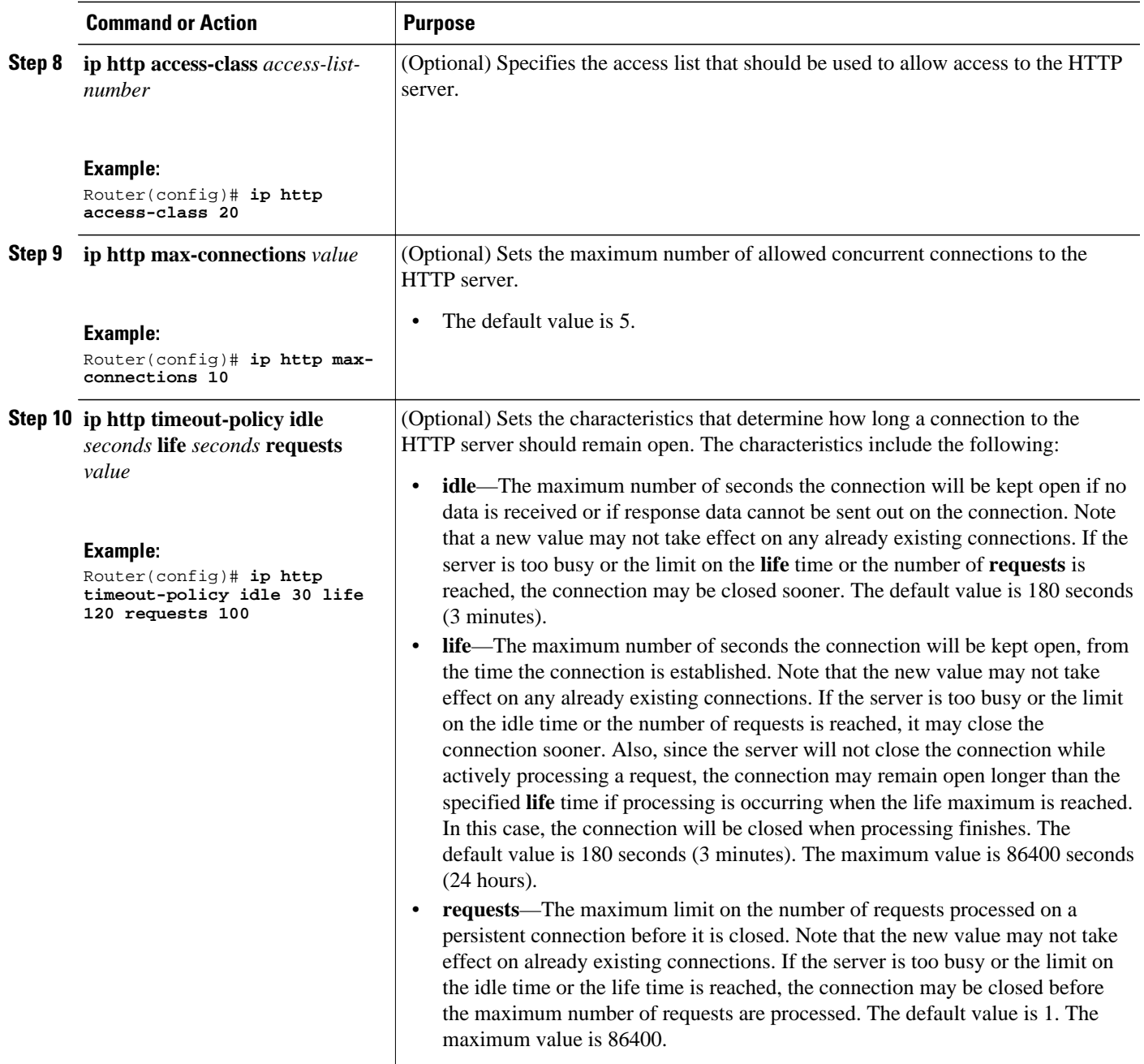

## **Configuring the HTTP Client**

Perform this task to enable the HTTP client and configure optional client characteristics.

The standard HTTP 1.1 client and the secure HTTP client are always enabled. No commands exist to disable the HTTP client. For information about configuring optional characteristics for the HTTPS client, see the *HTTPS-HTTP Server and Client with SSL 3.0* feature module.

#### **SUMMARY STEPS**

- **1. enable**
- **2. configure terminal**
- **3. ip http client cache** {**ager interval** *minutes* | **memory** {**file** *file-size-limit* | **pool** *pool-size-limit*}
- **4. ip http client connection** {**forceclose** | **idle timeout** *seconds* | **retry** *count* | **timeout** *seconds*}
- **5. ip http client password** *password*
- **6. ip http client proxy-server** *proxy-name* **proxy-port** *port-number*
- **7. ip http client response timeout** *seconds*
- **8. ip http client source-interface** *type number*
- **9. ip http client username** *username*

### **DETAILED STEPS**

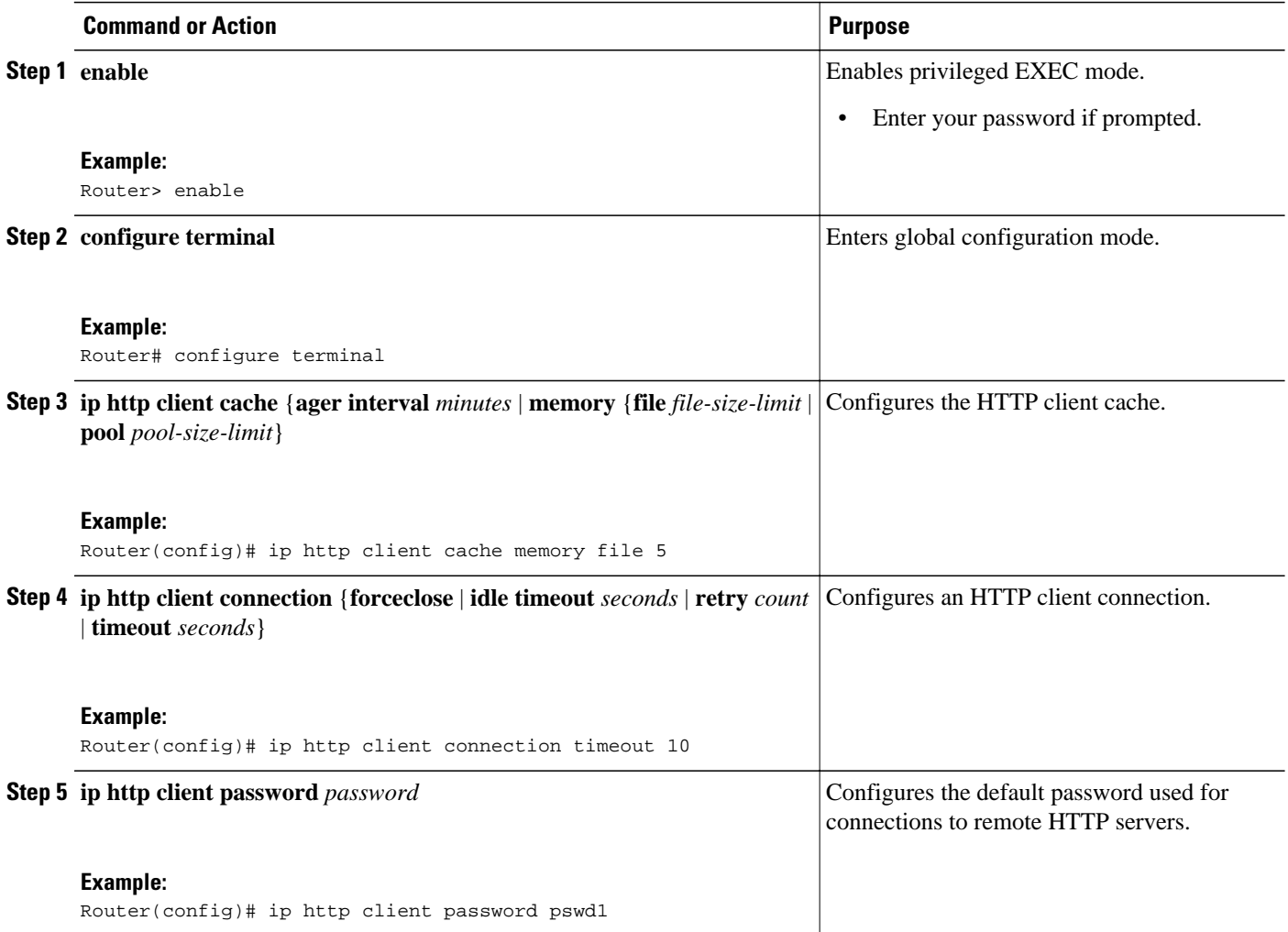

<span id="page-6-0"></span>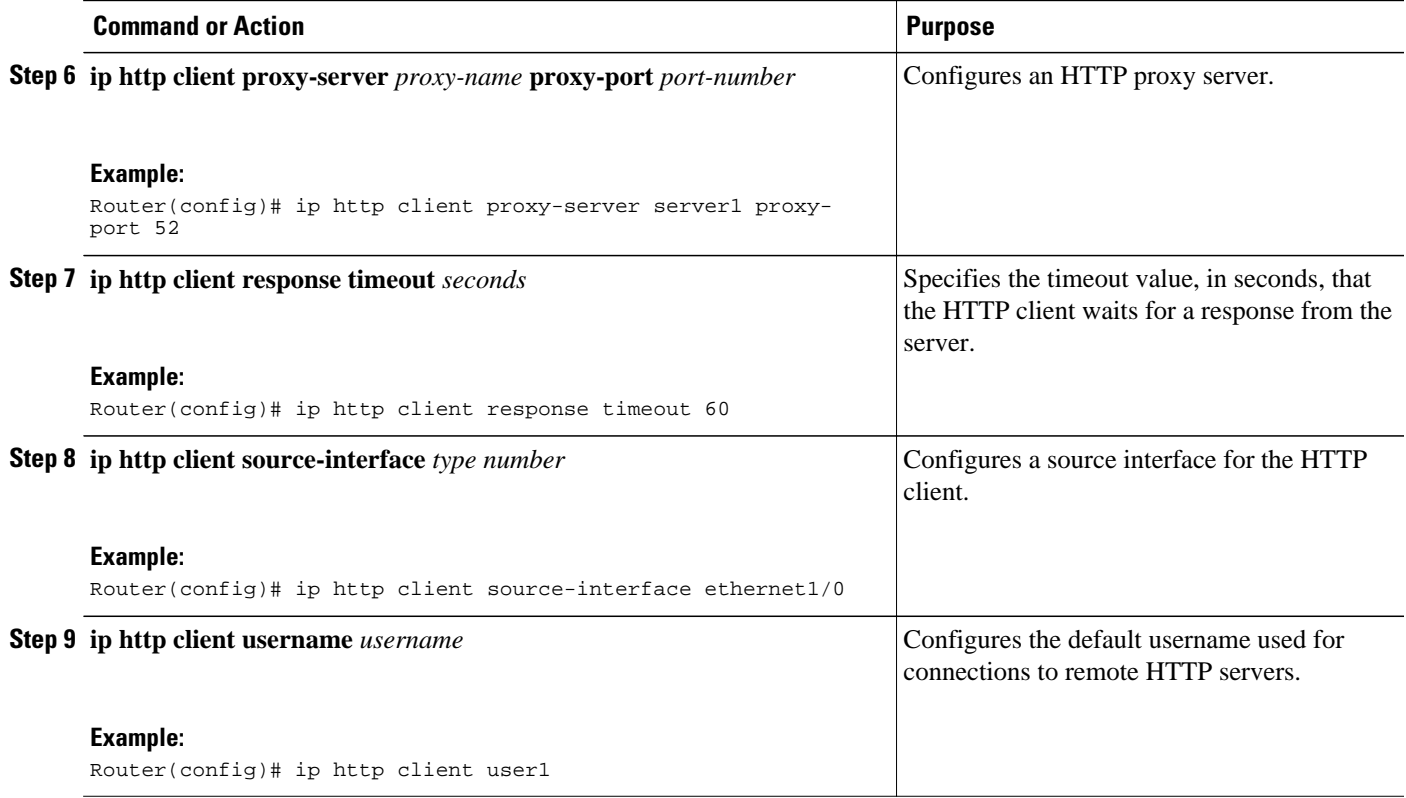

# **Configuration Examples for the HTTP 1.1 Web Server and Client**

- Example Configuring the HTTP 1.1 Web Server, page 7
- [Example Verifying HTTP Connectivity,](#page-7-0) page 8

### **Example Configuring the HTTP 1.1 Web Server**

The following example shows a typical configuration that enables the server and sets some characteristics:

ip http server ip http authentication aaa ip http accounting commands 15 default ip http path flash: ip access-list standard 20 permit 209.165.202.130 0.0.0.255 permit 209.165.201.1 0.0.255.255 permit 209.165.200.225 0.255.255.255 ! (Note: all other access implicitly denied) end ip http access-class 10 ip http max-connections 10 ip http accounting commands 1 oneacct

In the following example, a throughput timeout policy is applied. This configuration will allow each connection to be idle for a maximum of 30 seconds (approximately). Each connection will remain open (be

<span id="page-7-0"></span>"alive") until either the HTTP server has been processing requests for approximately 2 minutes (120 seconds) or until approximately 100 requests have been processed.

ip http timeout-policy idle 30 life 120 requests 100

In the following example, a Response Time timeout policy is applied. This configuration will allow each connection to be idle for a maximum of 30 seconds (approximately). Each connection will be closed as soon as the first request has been processed.

ip http timeout-policy idle 30 life 30 requests 1

### **Example Verifying HTTP Connectivity**

To verify remote connectivity to the HTTP server, enter the system IP address in a web browser, followed by a colon and the appropriate port number (80 is the default port number).

For example, if the system IP address is 209.165.202.129 and the port number is 8080, enter http:// 209.165.202.129:8080 as the URL in a web browser.

If HTTP authentication is configured, a login dialog box will appear. Enter the appropriate username and password. If the default login authentication method of "enable" is configured, you may leave the username field blank, and use the "enable" password to log in.

The system home page should appear in your browser.

### **Where to Go Next**

For information about secure HTTP connections using Secure Sockets Layer (SSL) 3.0, refer to the *HTTPS - HTTP with SSL 3.0* feature module.

## **Additional References**

#### **Related Documents**

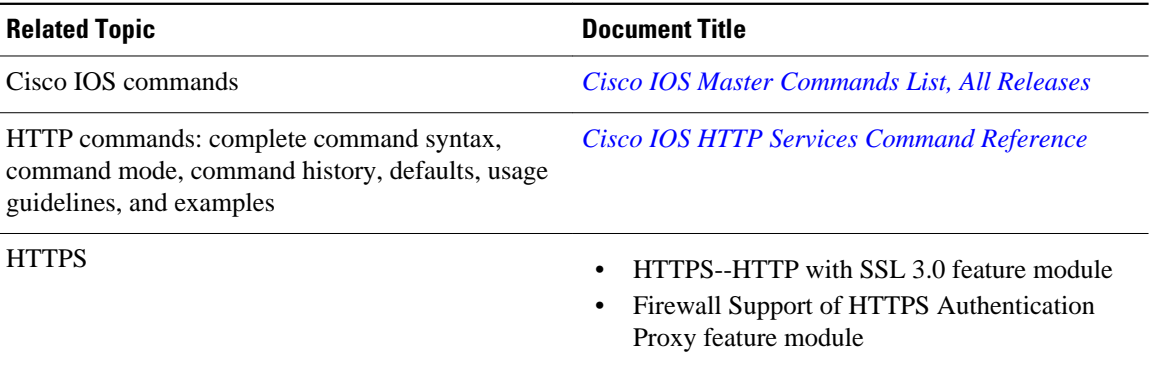

### **Standards and RFCs**

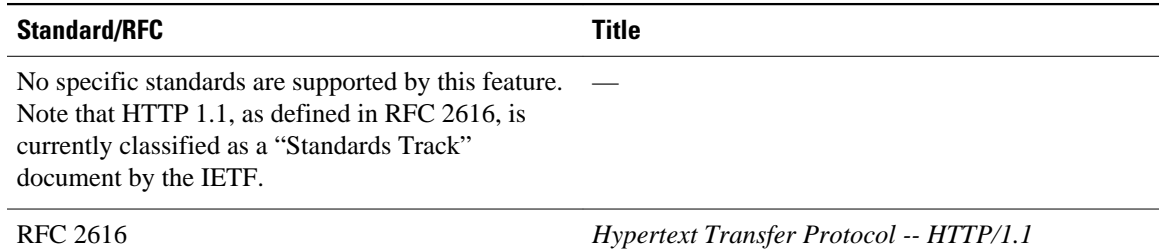

The Cisco implementation of the HTTP Version 1.1 supports a subset of elements defined in RFC 2616. Following is a list of supported RFC 2616 headers:

- Allow (Only GET, HEAD, and POST methods are supported)
- Authorization, WWW-Authenticate Basic authentication only
- Cache-control
- Chunked Transfer Encoding
- Connection close
- Content-Encoding
- Content-Language
- Content-Length
- Content-Type
- Date, Expires
- Location

#### **MIBs**

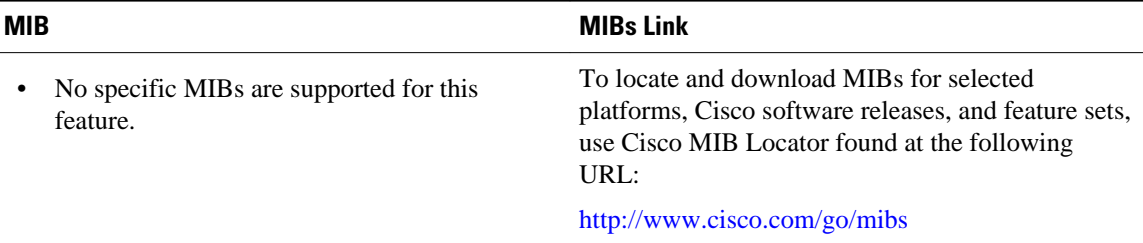

### **Technical Assistance**

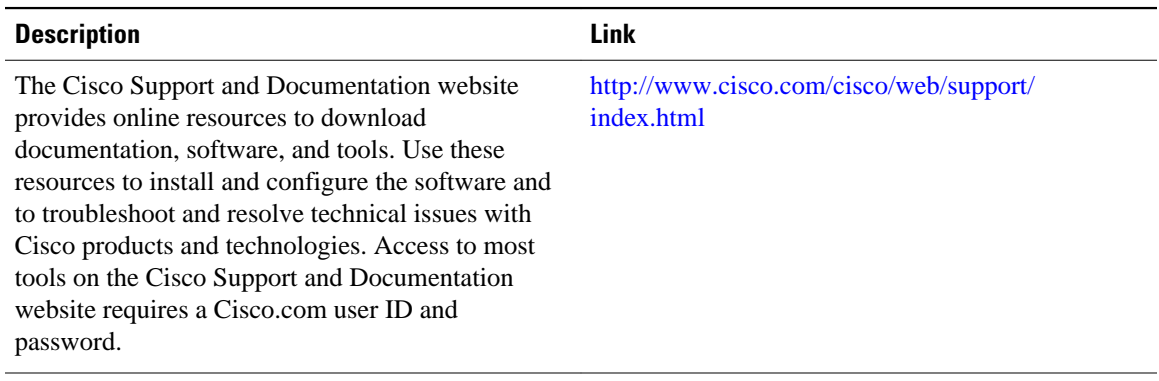

# <span id="page-9-0"></span>**Feature History and Information for the HTTP 1.1 Web Server and Client**

The following table provides release information about the feature or features described in this module. This table lists only the software release that introduced support for a given feature in a given software release train. Unless noted otherwise, subsequent releases of that software release train also support that feature.

Use Cisco Feature Navigator to find information about platform support and Cisco software image support. To access Cisco Feature Navigator, go to [www.cisco.com/go/cfn.](http://www.cisco.com/go/cfn) An account on Cisco.com is not required.

| <b>Feature Name</b>            | <b>Releases</b>                                                             | <b>Feature Information</b>                                                                                                    |
|--------------------------------|-----------------------------------------------------------------------------|----------------------------------------------------------------------------------------------------|
| HTTP 1.1 Web Server and Client | 12.2(15)T<br>12.2(33)SB<br>12.2(33)SRC<br>12.4(15)T<br>Cisco IOS XE 3.1.0SG | The HTTP 1.1 Web Server and<br>Client feature provides a<br>consistent interface for users and<br>applications by implementing<br>support for HTTP 1.1 in Cisco<br>IOS software-based devices.<br>When combined with the HTTPS<br>feature, the HTTP 1.1 Web<br>Server and Client feature<br>provides a complete, secure<br>solution for HTTP services<br>between Cisco devices.                                                                                                    |
|                                |                                                                             | The following commands were<br>introduced or modified by this<br>feature: debug ip http all, debug<br>ip http client, ip http access-<br>class, ip http authentication, ip<br>http client cache, ip http client<br>connection, ip http client<br>password, ip http client proxy-<br>server, ip http client response<br>timeout, ip http client source-<br>interface, ip http client<br>username, ip http max-<br>connections, ip http path, ip<br>http port, ip http server, ip http<br>timeout-policy, show ip http<br>client, show ip http client<br>connection, show ip http client<br>history, show ip http client<br>session-module, show ip http<br>server, show ip http server<br>secure status. |

*Table 1 Feature History and Information for the HTTP 1.1 Web Server and Client*

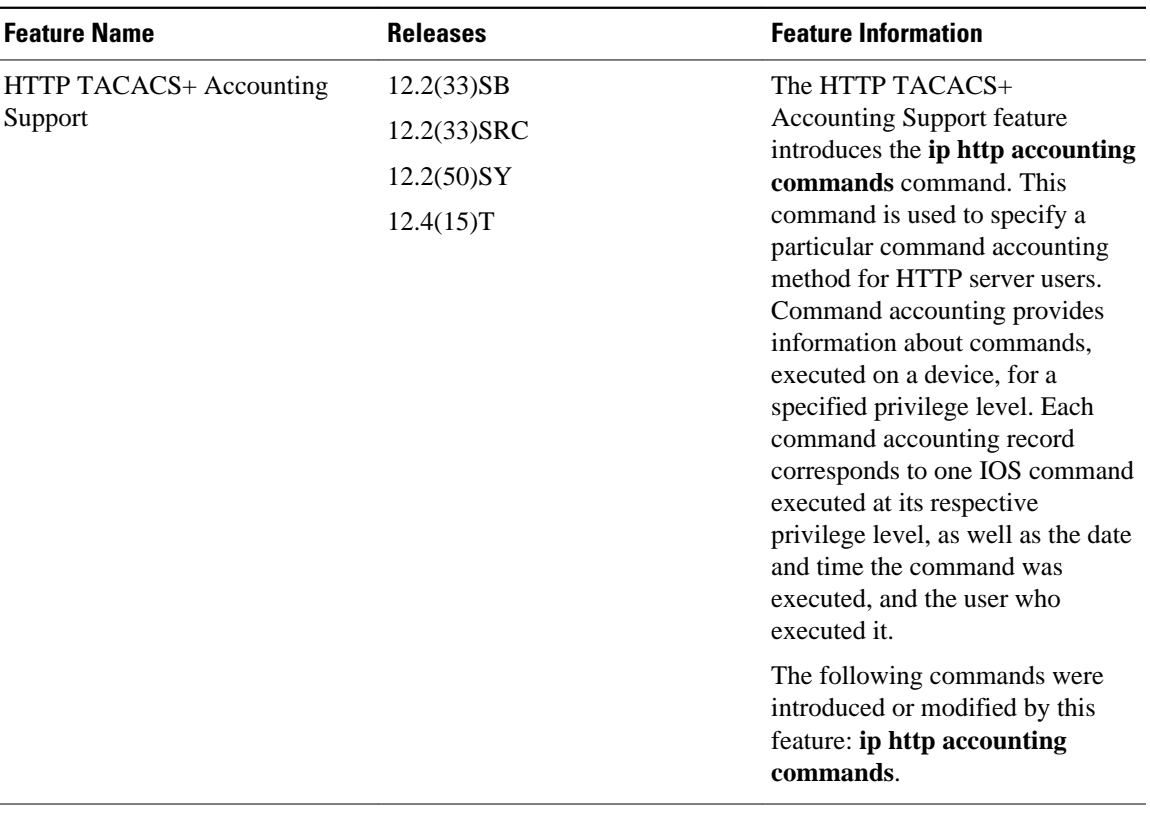

Cisco and the Cisco Logo are trademarks of Cisco Systems, Inc. and/or its affiliates in the U.S. and other countries. A listing of Cisco's trademarks can be found at [www.cisco.com/go/trademarks.](http://www.cisco.com/go/trademarks) Third party trademarks mentioned are the property of their respective owners. The use of the word partner does not imply a partnership relationship between Cisco and any other company. (1005R)

Any Internet Protocol (IP) addresses and phone numbers used in this document are not intended to be actual addresses and phone numbers. Any examples, command display output, network topology diagrams, and other figures included in the document are shown for illustrative purposes only. Any use of actual IP addresses or phone numbers in illustrative content is unintentional and coincidental.

© 2011 Cisco Systems, Inc. All rights reserved.